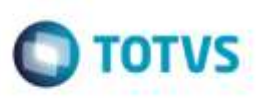

# **Integração Atualização/ Desatualização Situação Pré-Fatura**

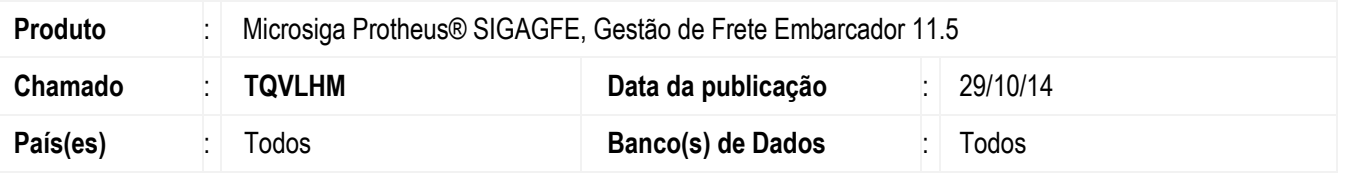

Efetuada alteração na rotina de **Envio Pré-Fatura ERP** (**GFEA099**), para realizar integração de atualização e desatualização e alterar a situação da pré-fatura.

Para viabilizar essa melhoria, é necessário aplicar o pacote de atualizações (*Patch*) deste chamado.

## **Procedimento para Utilização**

#### 1. Em **Gestão de Frete Embarcador** (**SIGAGFE**), acesse **Cadastros** > **Parâmetros** > **Parâmetros do Módulo**.

Configure o módulo para realizar integração com o **GFE**.

### 2. Acesse **Movimentação** > **Pré-Fatura** > **Gerar Pré-Faturas**.

Crie uma pré-fatura para ser integrada com o **Financeiro**.

#### 3. Acesse **Integrações** > **ERP** > **Integrar Pré-Fatura**.

Execute a rotina de **Envio de Pré-Fatura para o ERP** e escolha a opção de "Atualizar".

Se impresso, o documento foi integrado.

#### 4. Acesse **Movimentação** > **Pré-Fatura** > **Gerar Pré-Faturas**.

Consulte a pré-fatura e verifique a situação. Se integrado a situação deverá estar "Atualizada".

#### 5. Acesse o módulo **Financeiro** > **Atualização** > **Contas a Pagar**.

**FINA050** - Consulte se o documento está integrado.

#### 6. Acesse **Integrações** > **ERP** > **Integrar Pré-Fatura.**

Execute a rotina de **Envio de Pré-Fatura para o ERP** e escolha a opção de "Desatualização".

Se impresso, o documento foi desatualizado.

### 7. Acesse **Movimentação** > **Pré-Fatura** > **Gerar Pré-Faturas**.

Consulte a pré-fatura e verifique a situação.

Se desatualizado, a situação deverá estar "Não Enviado".

g de propi da TOTVS. Todos 56

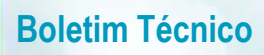

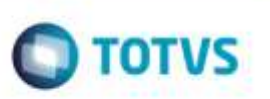

**FINA050** - Consulte se o documento não está integrado.

## **Informações Técnicas**

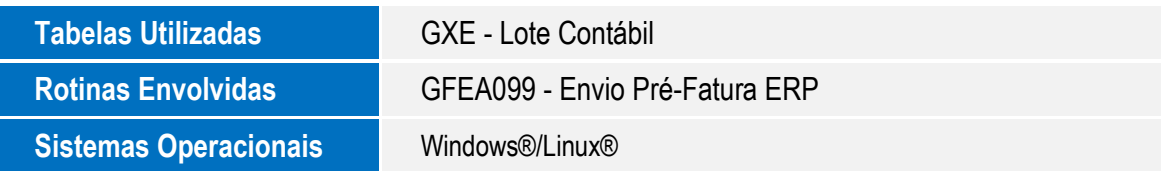